## Oracle Data Relationship Management

Release 11.1.2.4.000 Patch Set Update (PSU): 11.1.2.4.340

## Readme

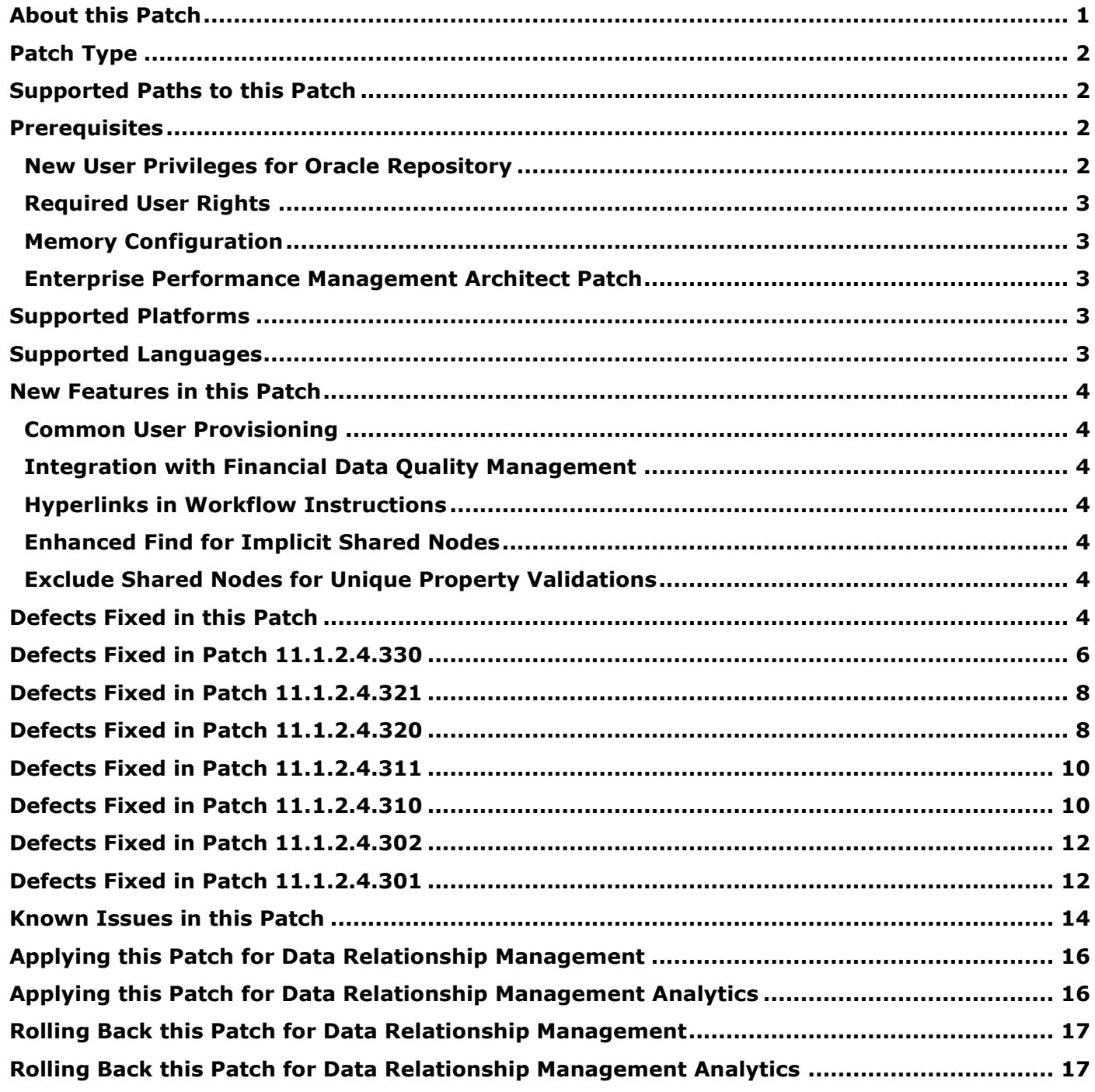

## <span id="page-0-0"></span>About this Patch

This Readme file describes the defects fixed in this patch and the requirements and instructions for applying this patch.

**Caution**: You are urged to carefully read and understand the following requirements. Failure to comply may result in applying a patch that can cause your application to malfunction, including interruption of service and/or loss of data. Before installing or applying this patch:

Verify that your system configuration (product version, patch level, and platform) exactly matches what is specified in the Readme.

### <span id="page-1-0"></span>Patch Type

This Patch Set Update (PSU) requires a full installation. This patch can be installed on a new machine or replace an existing installation.

If this patch will replace an existing 11.1.2.4.x installation, related components such as Hyperion Foundation Services are not affected. However, upgrading from a release prior to 11.1.2.4.x will require an upgrade of Foundation Services to 11.1.2.4.

This is the eighth patch on the 11.1.2.4.000 release.

### <span id="page-1-1"></span>Supported Paths to this Patch

You can apply this patch to the following Data Relationship Management releases:

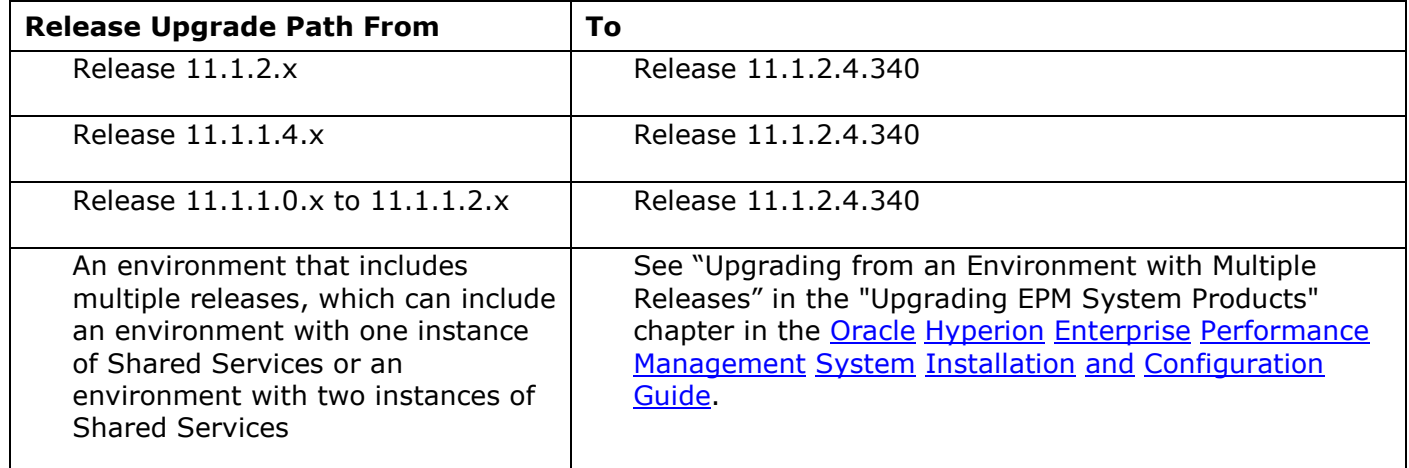

#### **Notes:**

If you are starting from an earlier release, Oracle recommends that you upgrade to the highest level release that directly supports upgrade from your starting release.

For supported upgrade paths for Foundation Services and other EPM System Products, see [Oracle](http://docs.oracle.com/cd/E57185_01/epm.1112/readme/epm_11124000_readme.html) Enterprise Performance [Management](http://docs.oracle.com/cd/E57185_01/epm.1112/readme/epm_11124000_readme.html) System Readme.

#### <span id="page-1-2"></span>**Prerequisites**

#### <span id="page-1-3"></span>**New User Privileges for Oracle Repository**

When upgrading from a Data Relationship Management release prior to 11.1.2.4.330, additional database privileges are required to use release 11.1.2.4.340 with an Oracle repository. Before running the Apply Updates process on the repository, the existing schema owner must be granted two additional privileges:

GRANT CREATE TYPE, CREATE SEQUENCE TO <user>;

This step is not required when upgrading from 11.1.2.4.330 or when creating a new Oracle repository since these privileges will be automatically applied to the new user. This step is also not required when using a SQL Server repository.

#### <span id="page-2-0"></span>**Required User Rights**

The user applying the patch should be the user who was set up to install and configure EPM System products. Required user privileges or rights:

#### **Windows:**

Use the user account that has Local administrator rights and was set up for installation and configuration. This user must be an administrator and should be the same for all EPM System products installed on the machine. This Windows user requires the following local policies to be assigned:

- Act as part of the operating system
- Bypass traverse checking
- Log on as a batch job
- Log on as a service

The Oracle Data Relationship Management installer should be "Run As Administrator" in order to execute properly.

### <span id="page-2-1"></span>**Memory Configuration**

To ensure proper performance, it is strongly recommended that Windows pagefile size on the DRM server be at least 1.1 times system memory with growth allowed up to 1.5 times system memory. When system memory is large (e.g. 64 GB and higher) the pagefile can be maintained at 1.1 times system memory. Pagefile sizes smaller than this can lead to serious performance and functional issues.

#### <span id="page-2-2"></span>**Enterprise Performance Management Architect Patch**

In order to successfully integrate Data Relationship Management and Enterprise Performance Management Architect, the following patch must be applied: Oracle Enterprise Performance Management Architect, Fusion Edition Release 11.1.2.4.000 Patch Set Exception (PSE) 22078964.

### <span id="page-2-3"></span>Supported Platforms

Applies to all supported platforms. When using Data Relationship Management Analytics with Oracle Database 11.2.x, the minimum patch level required is 11.2.0.4.

### <span id="page-2-4"></span>Supported Languages

This patch can be applied to all languages supported in release 11.1.2.4.320 of Oracle Data Relationship Management. For the Oracle Enterprise Performance Management System Supported Platform Matrix, go to: [http://www.oracle.com/technetwork/middleware/ias/downloads/fusion](http://www.oracle.com/technetwork/middleware/ias/downloads/fusion-certification-100350.html)[certification-100350.html.](http://www.oracle.com/technetwork/middleware/ias/downloads/fusion-certification-100350.html)

### <span id="page-3-0"></span>New Features in this Patch

### <span id="page-3-1"></span>**Common User Provisioning**

Data Relationship Management supports the provisioning of users and groups in external user directories such as LDAP and Microsoft Active Directory using Hyperion Shared Services. Users and groups defined in these directories can be provisioned with user roles to Data Relationship Management applications registered with Shared Services. Provisioned user groups in Shared Services can be mapped to node access groups and property categories to automatically manage user membership. Common user provisioning is optionally available for Data Relationship Management applications using Shared Services for external user authentication.

#### <span id="page-3-2"></span>**Integration with Financial Data Quality Management**

A packaged integration with Oracle Hyperion Financial Data Quality Management, Enterprise Edition is available to use Data Relationship Management to manage dimension member mappings between ERP source systems and EPM target applications supported by FDMEE. Refer to the Data Relationship Management EPM Integration Guide for more information on setup and usage of this integration.

#### <span id="page-3-3"></span>**Hyperlinks in Workflow Instructions**

Workflow model descriptions and workflow task instructions permit the use of custom hyperlinks to related web resources to guide users participating in a Data Relationship Governance request. Governance users can view these links on the Request page of the Web Client and navigate to the target web resources as directed.

#### <span id="page-3-4"></span>**Enhanced Find for Implicit Shared Nodes**

The Find feature available on the Browse Hierarchy page of the Web Client provides an option to include Implicit Shared Nodes as part of the find results. This option may be used to find all instances of a node in a hierarchy using shared nodes.

#### <span id="page-3-5"></span>**Exclude Shared Nodes for Unique Property Validations**

Shared nodes may be excluded from validations using the unique property validation classes UniqueProp, VersionUniqueProp, and VersionUnique2Prop. A configurable option is available for validations using those classes.

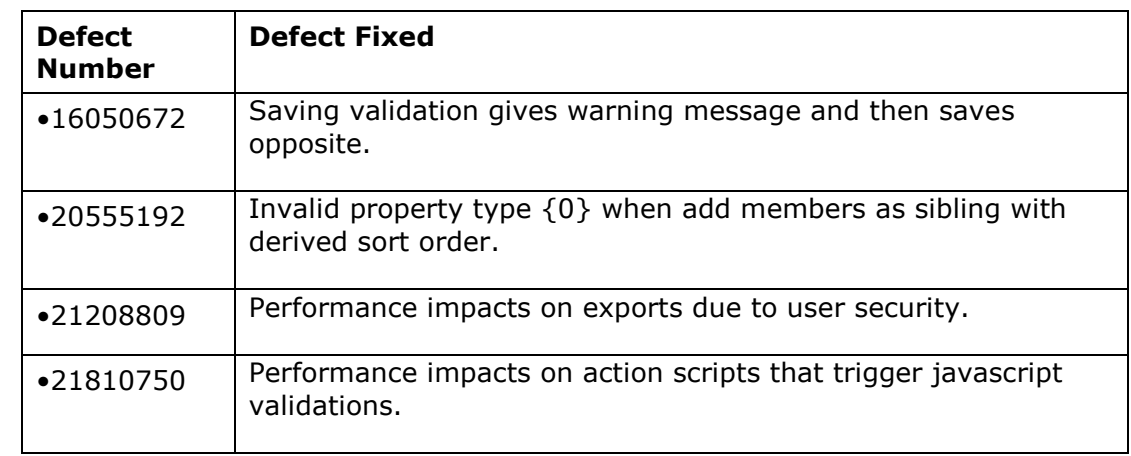

### <span id="page-3-6"></span>Defects Fixed in this Patch

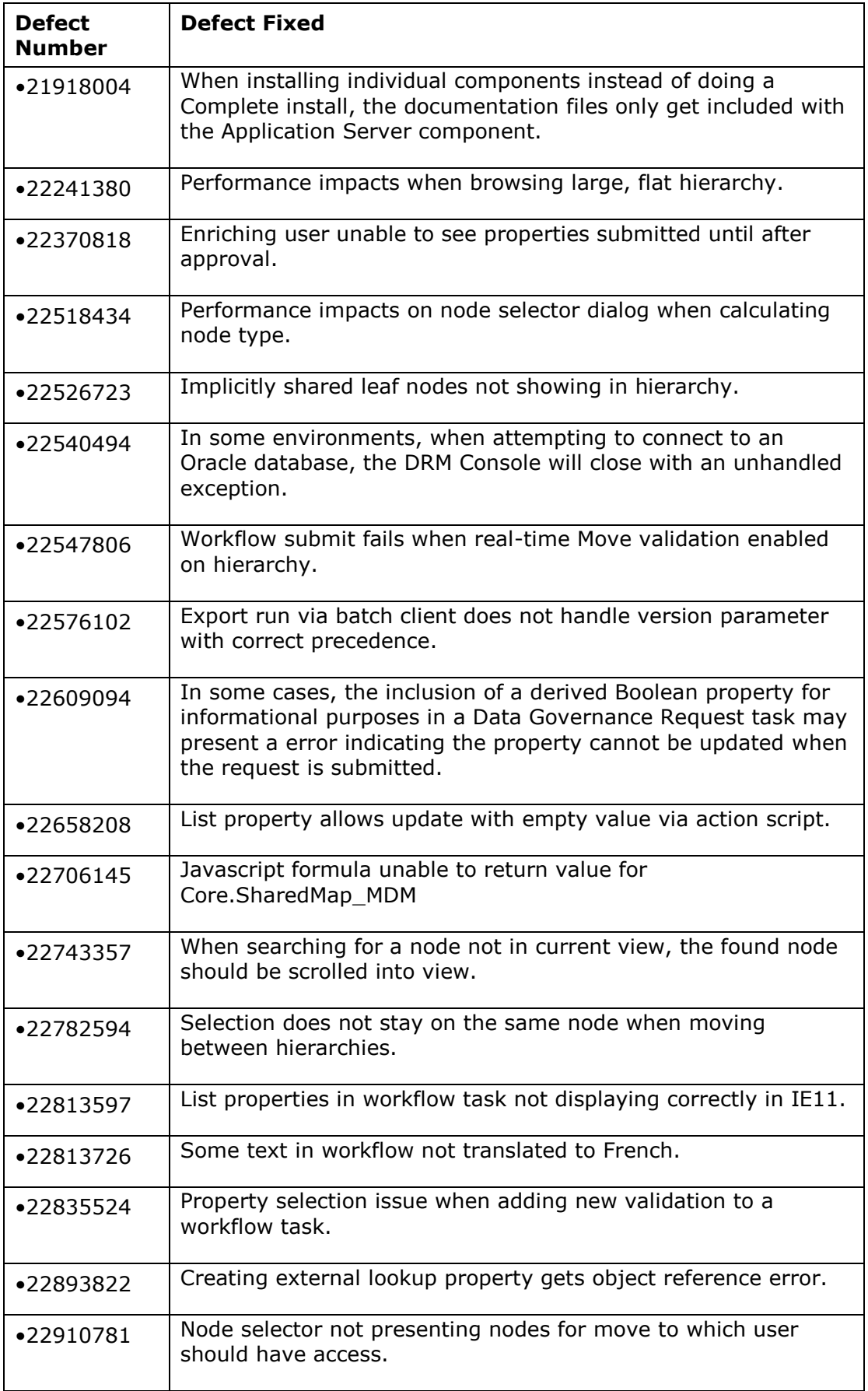

The following defects are fixed in this patch for Data Relationship Management Analytics.

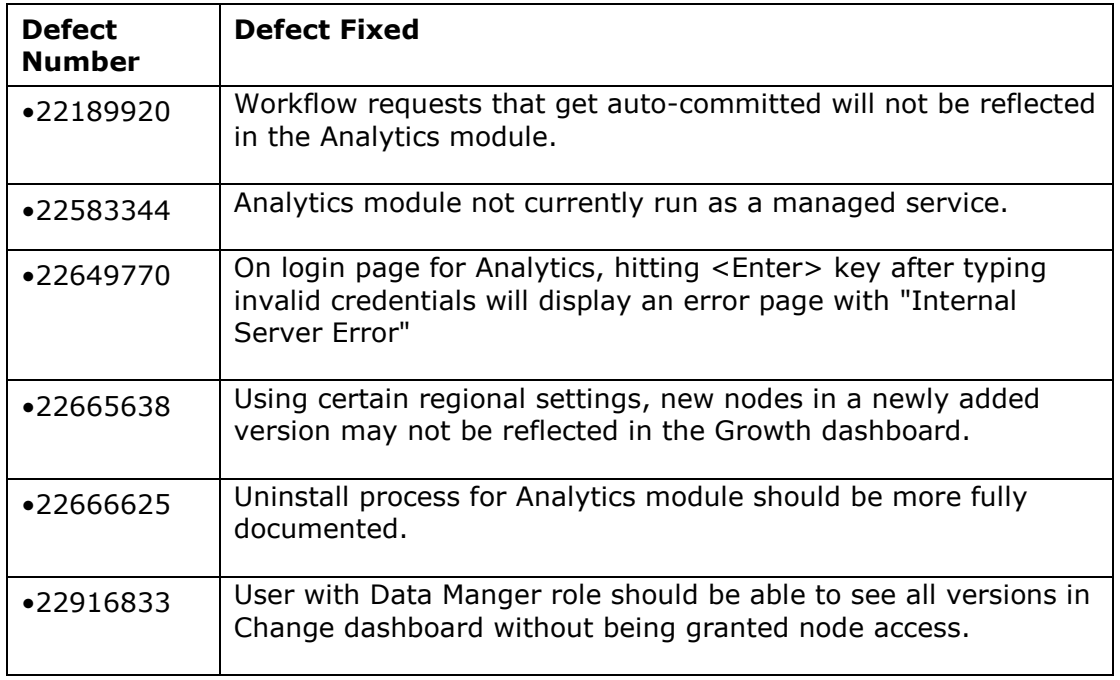

<span id="page-5-0"></span>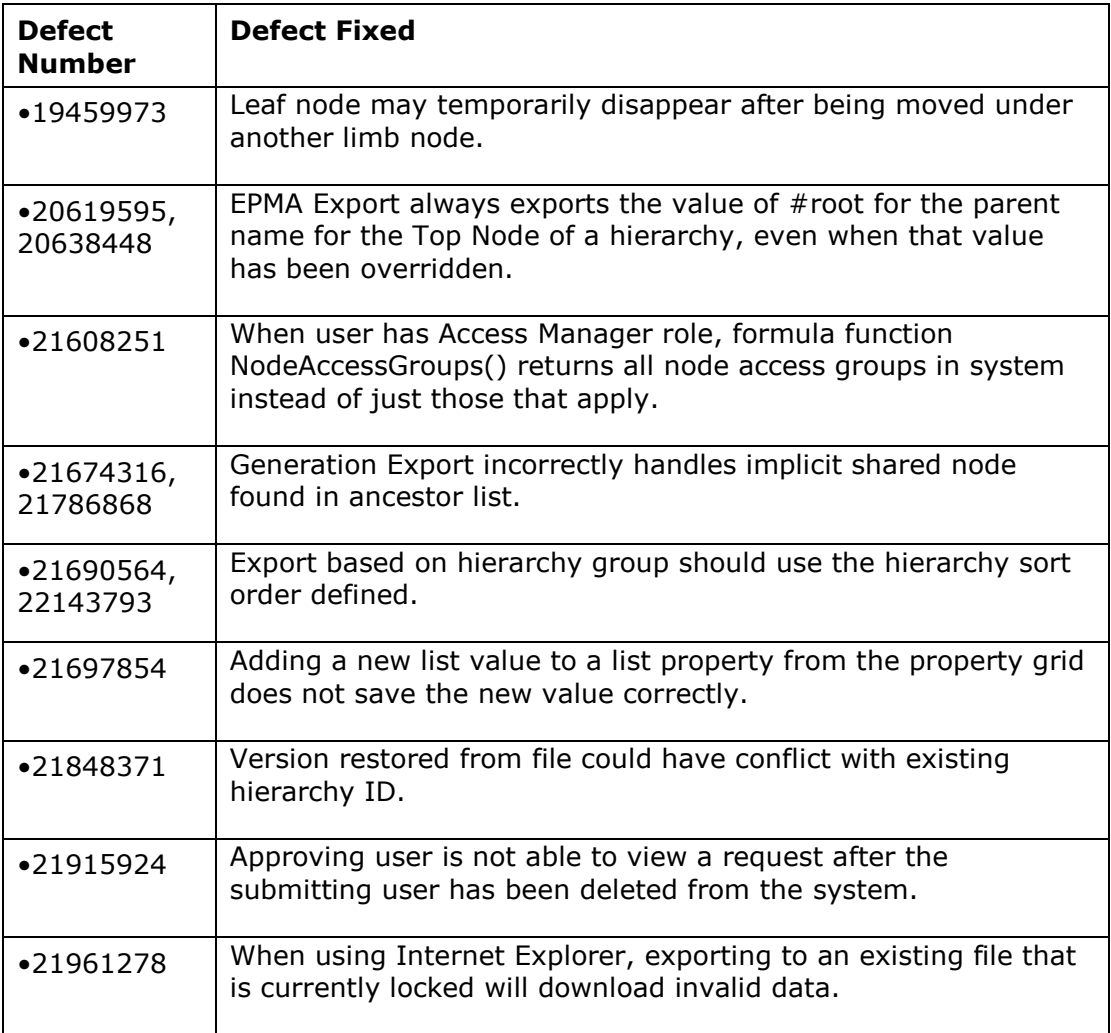

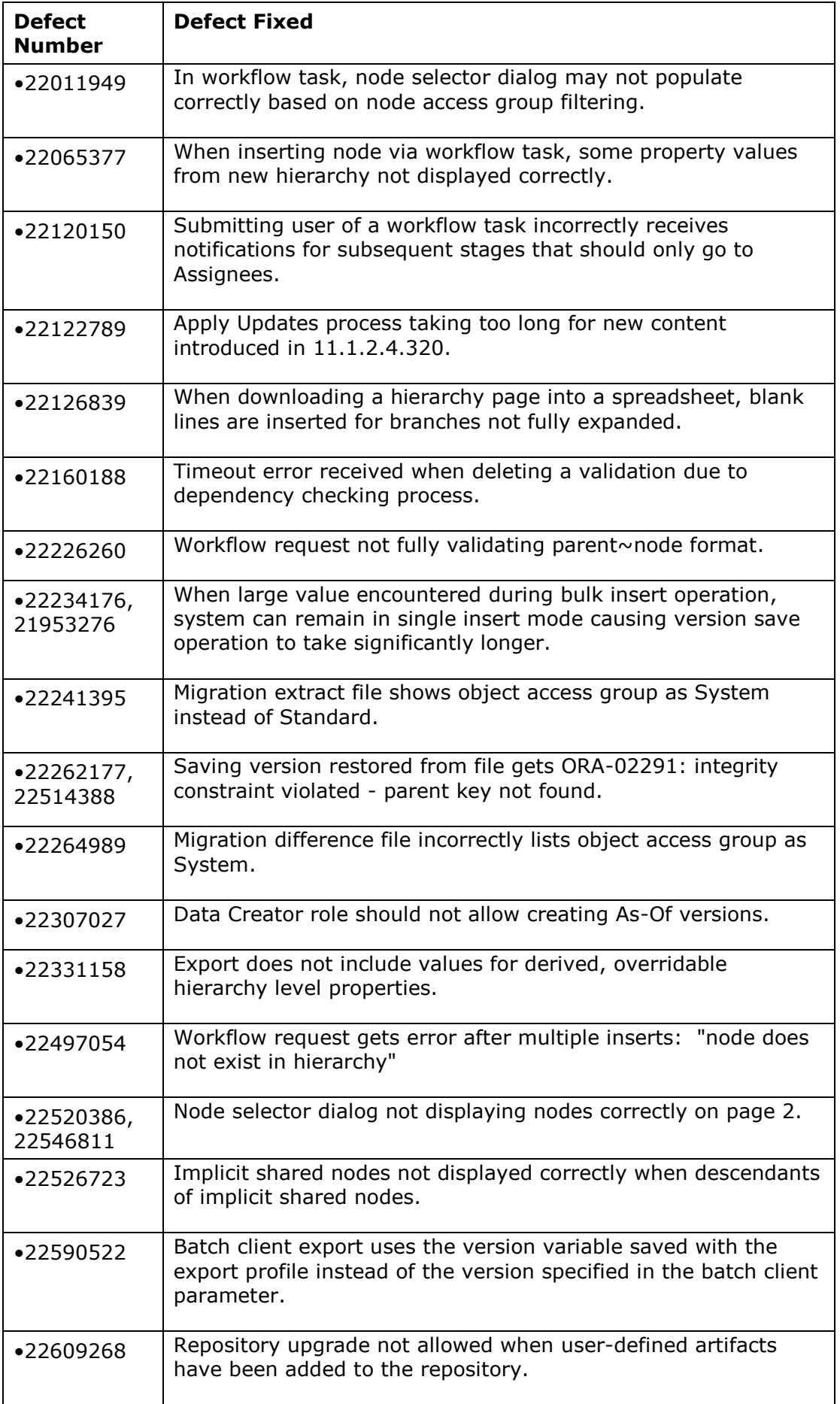

<span id="page-7-0"></span>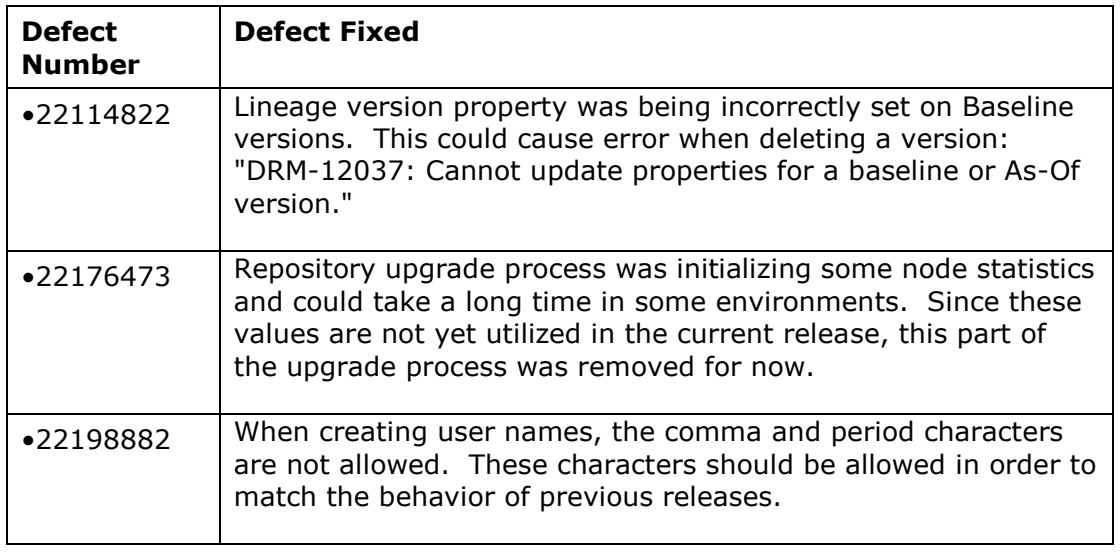

<span id="page-7-1"></span>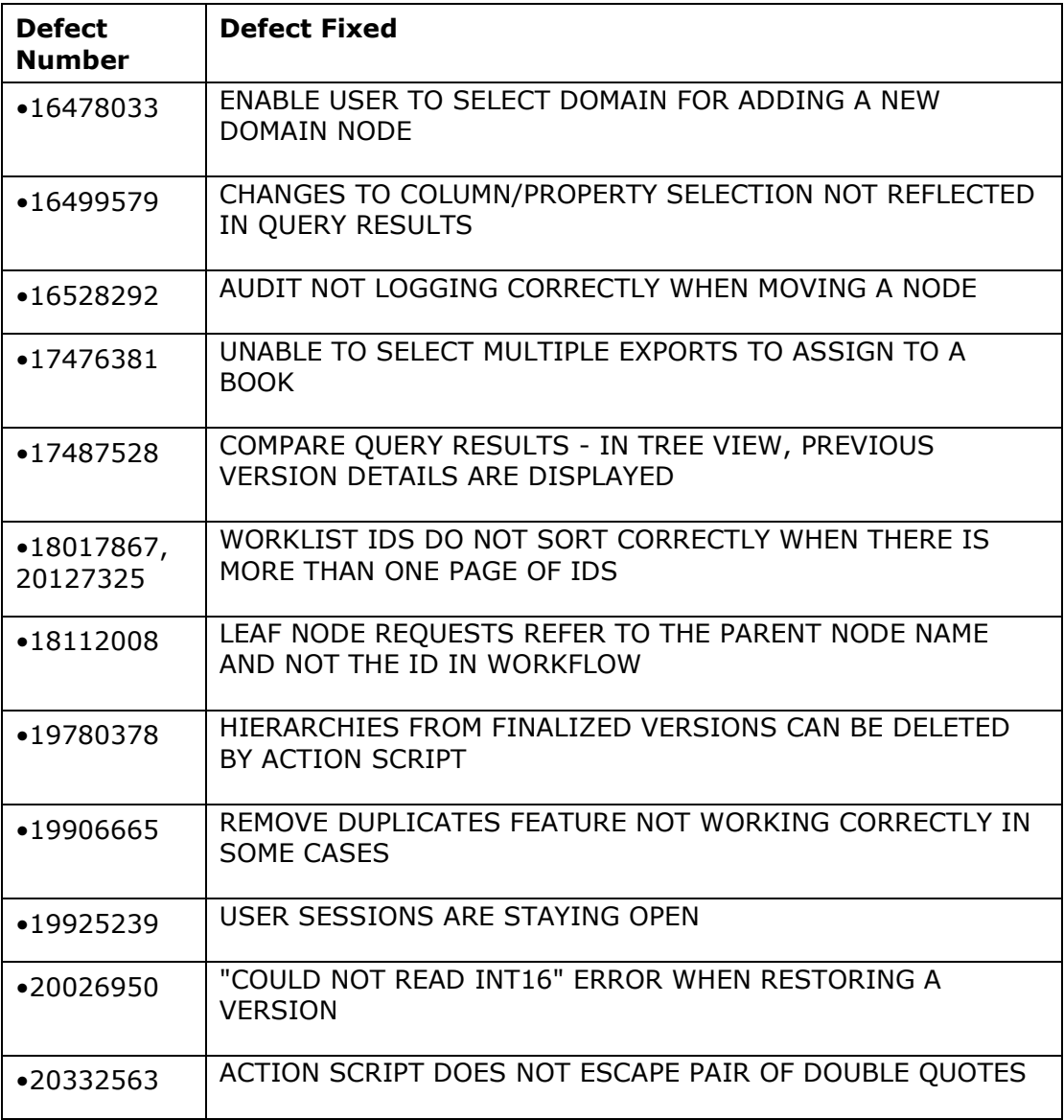

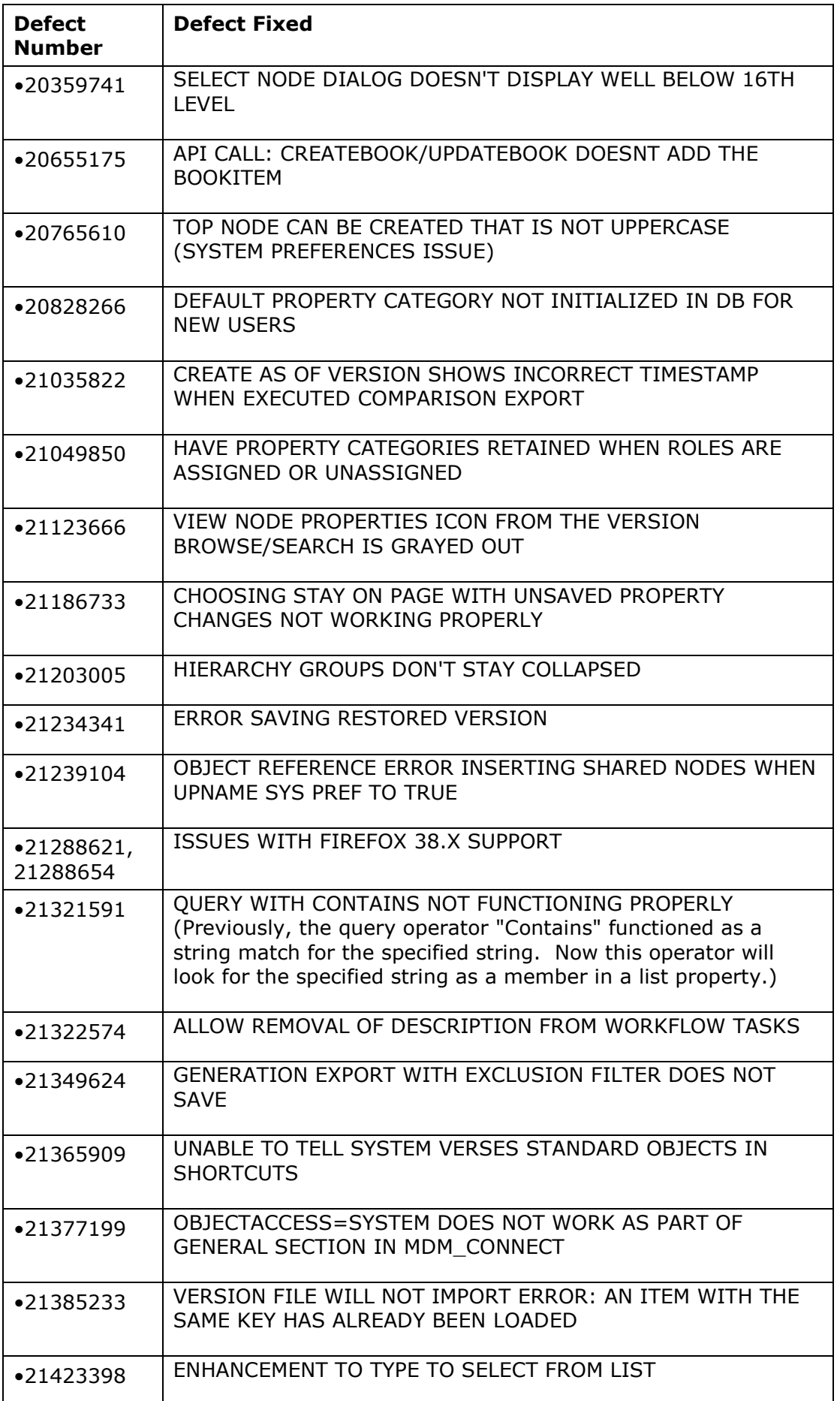

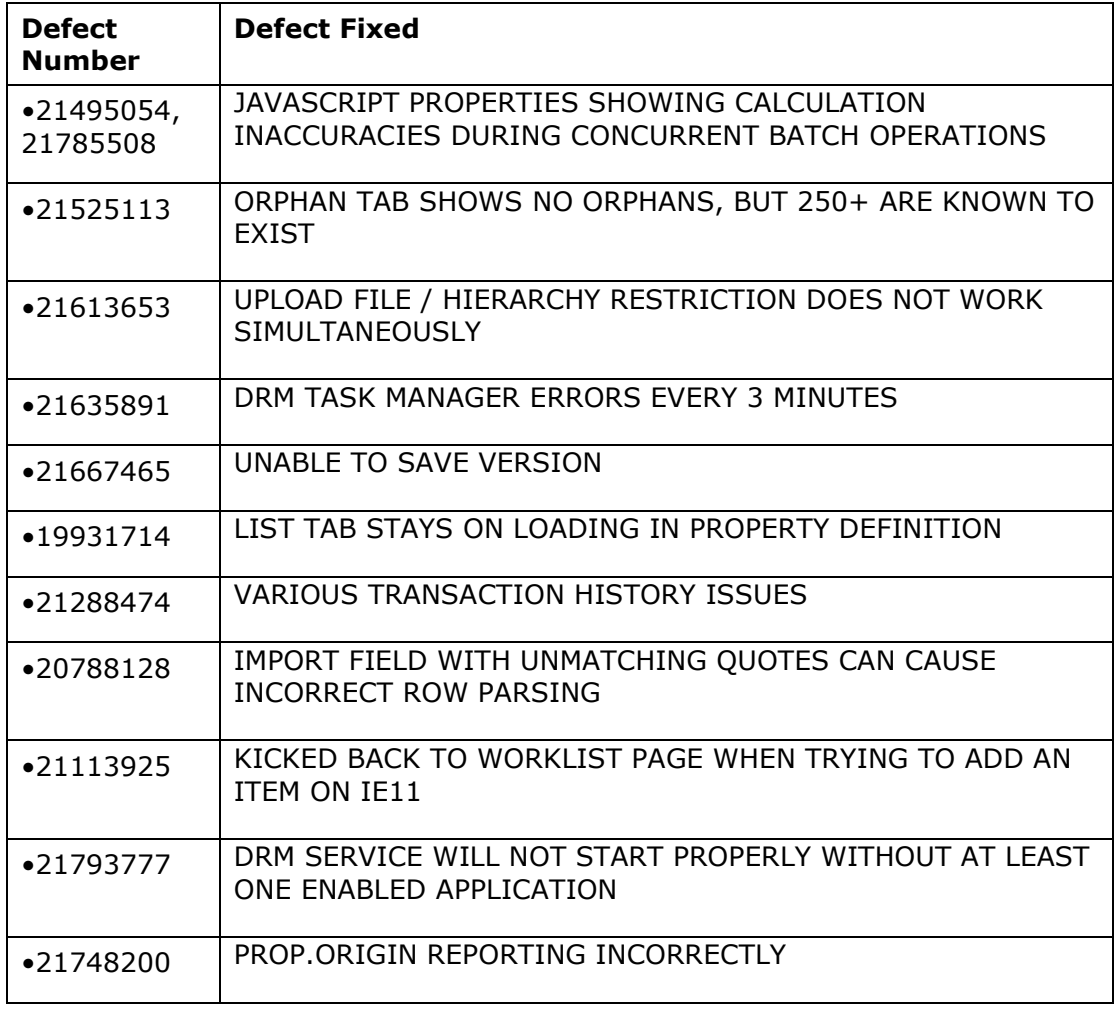

<span id="page-9-0"></span>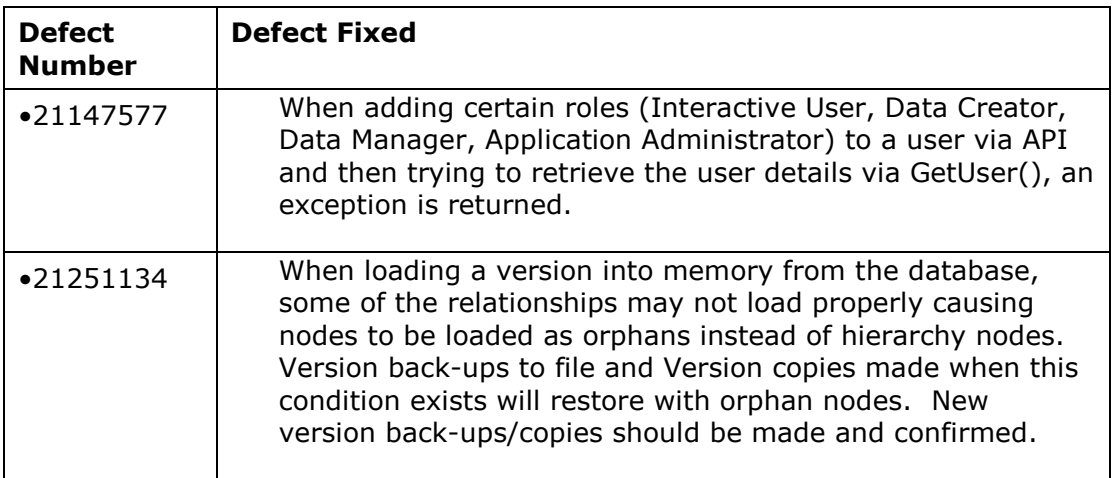

<span id="page-9-1"></span>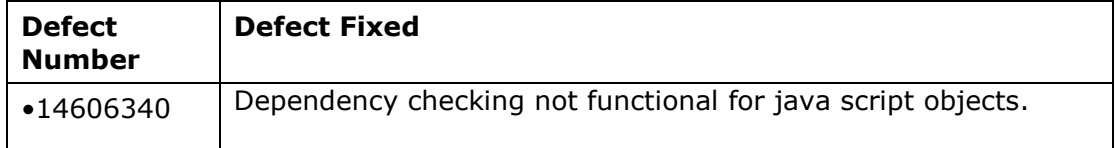

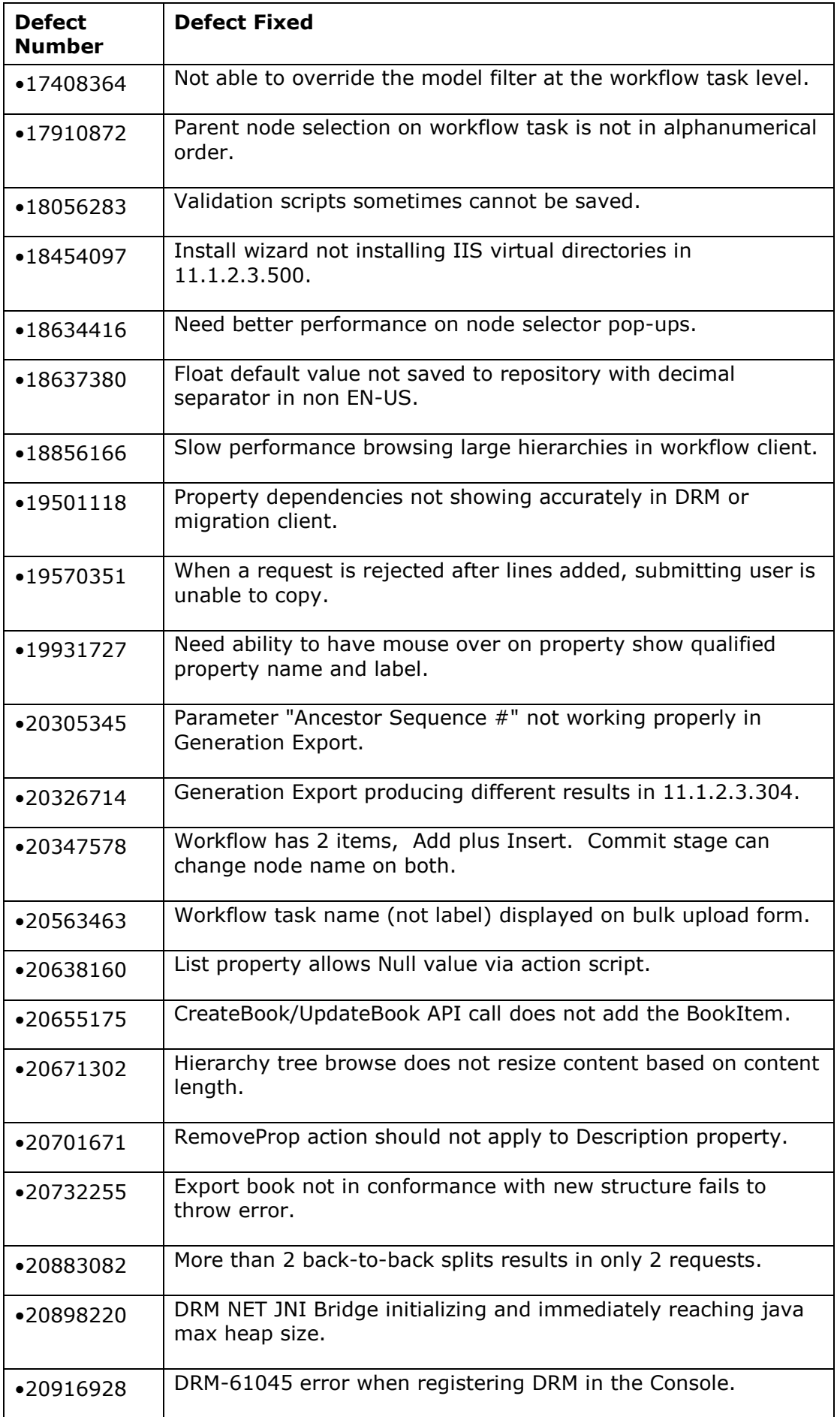

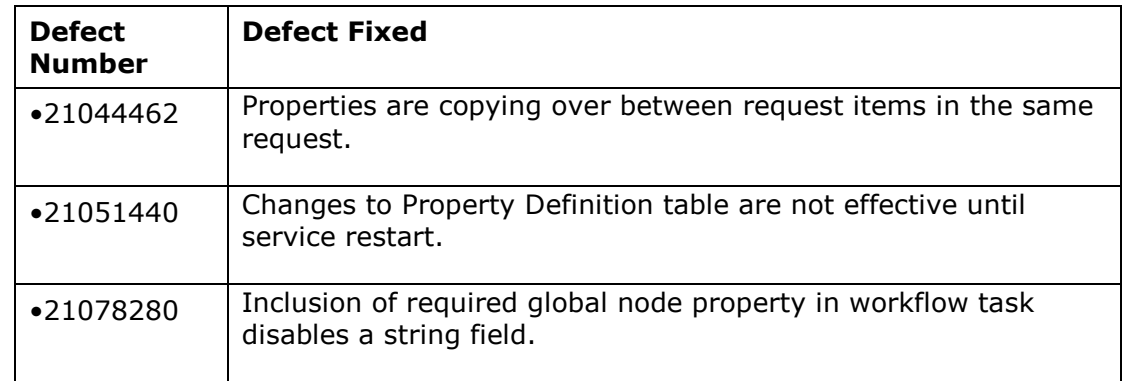

<span id="page-11-0"></span>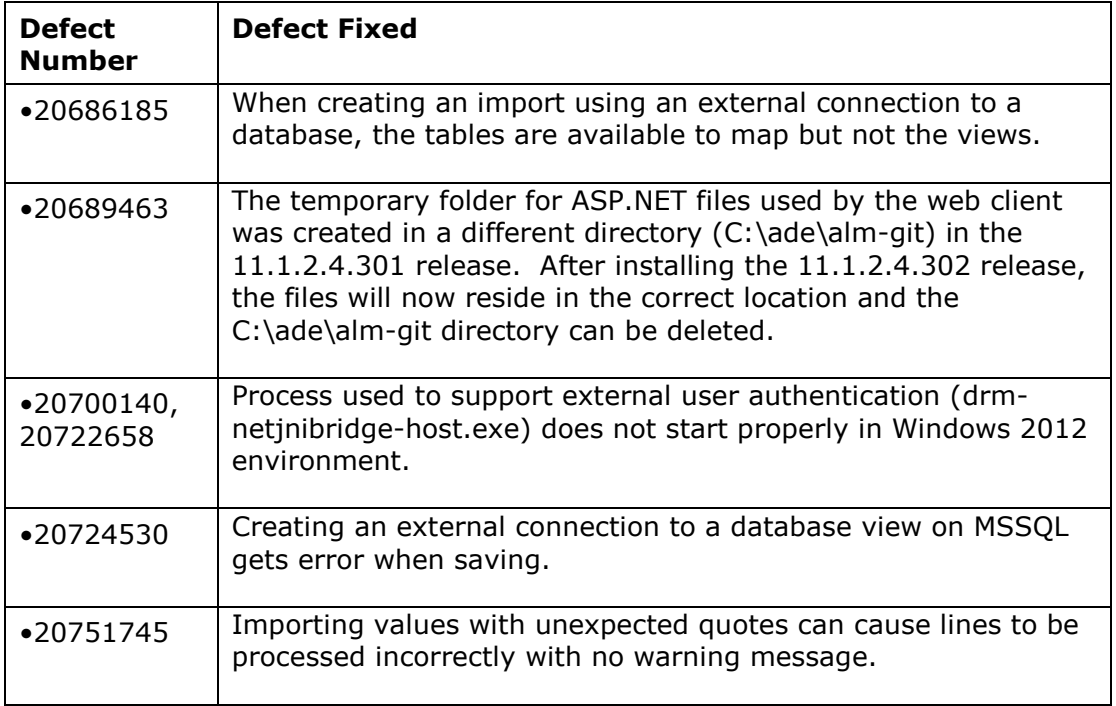

<span id="page-11-1"></span>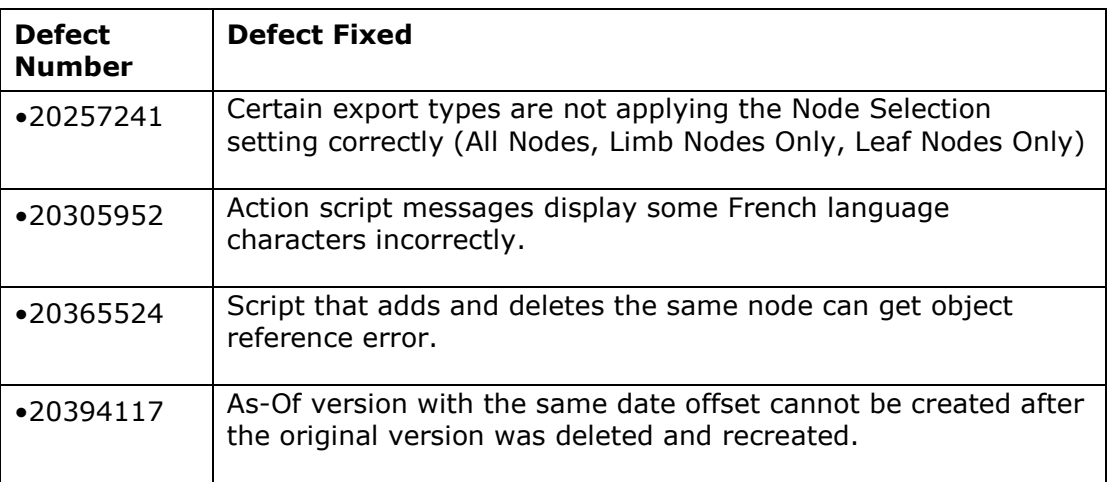

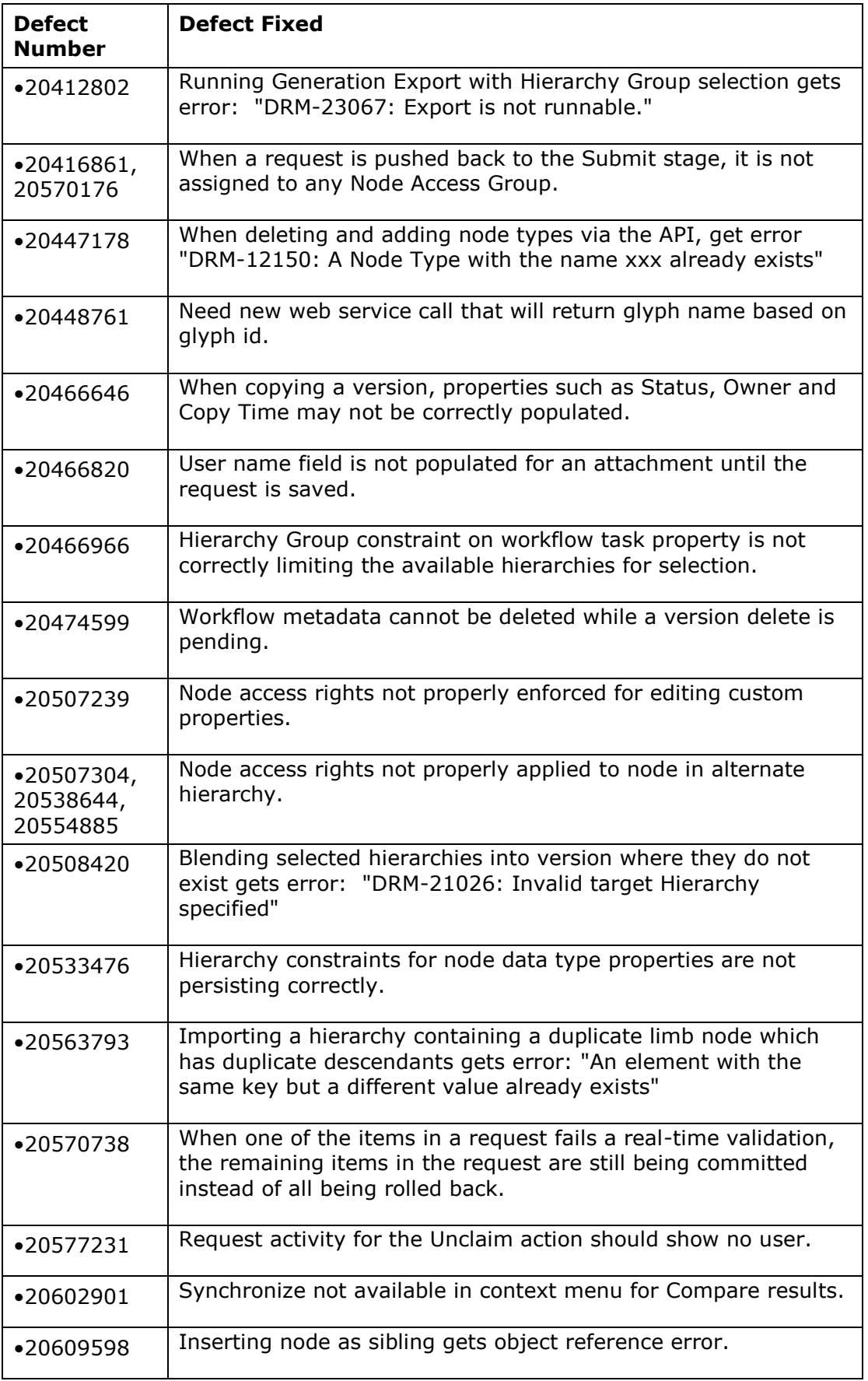

## <span id="page-13-0"></span>Known Issues in this Patch

The following are the noteworthy known issues of this patch for Data Relationship Management.

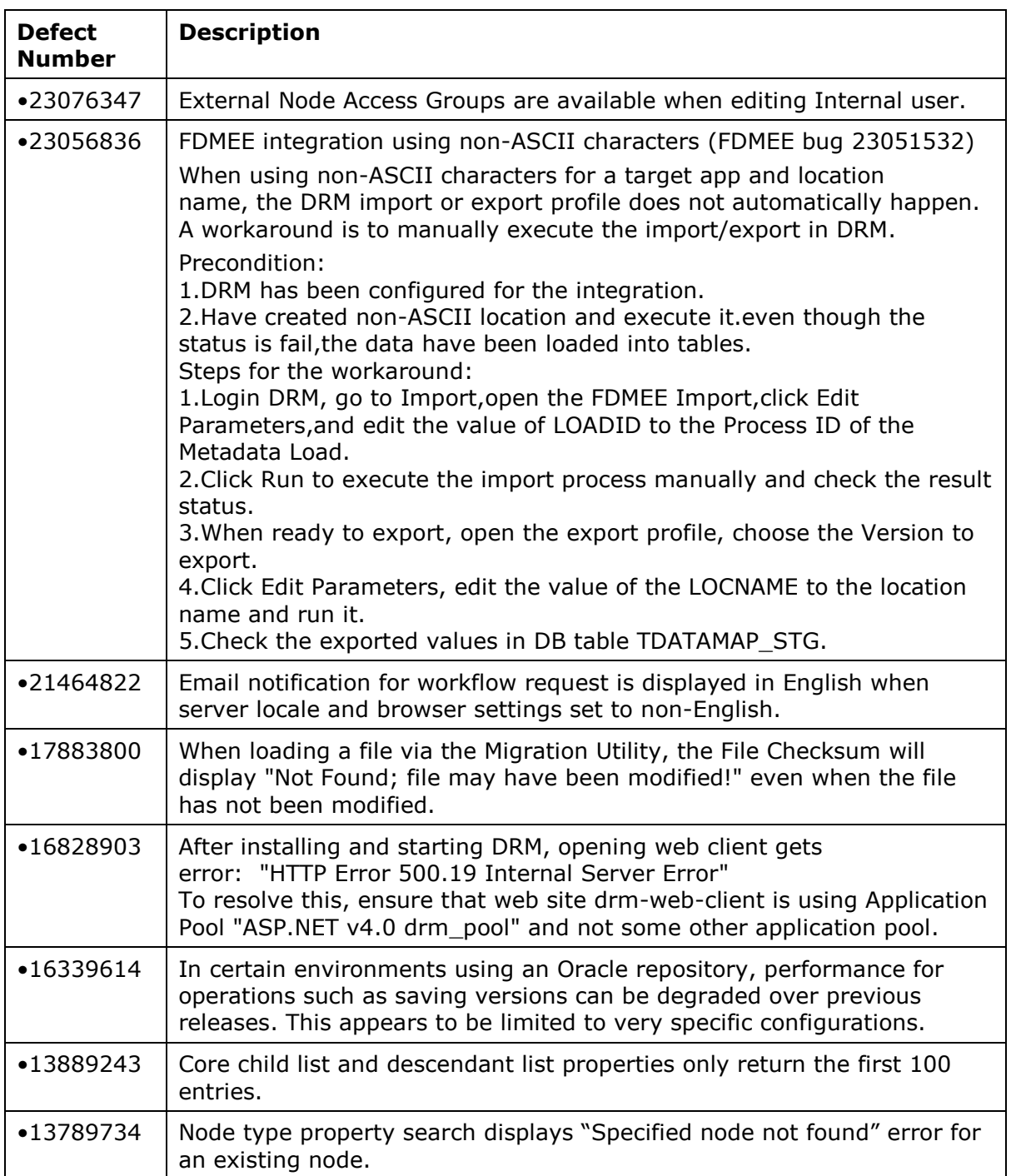

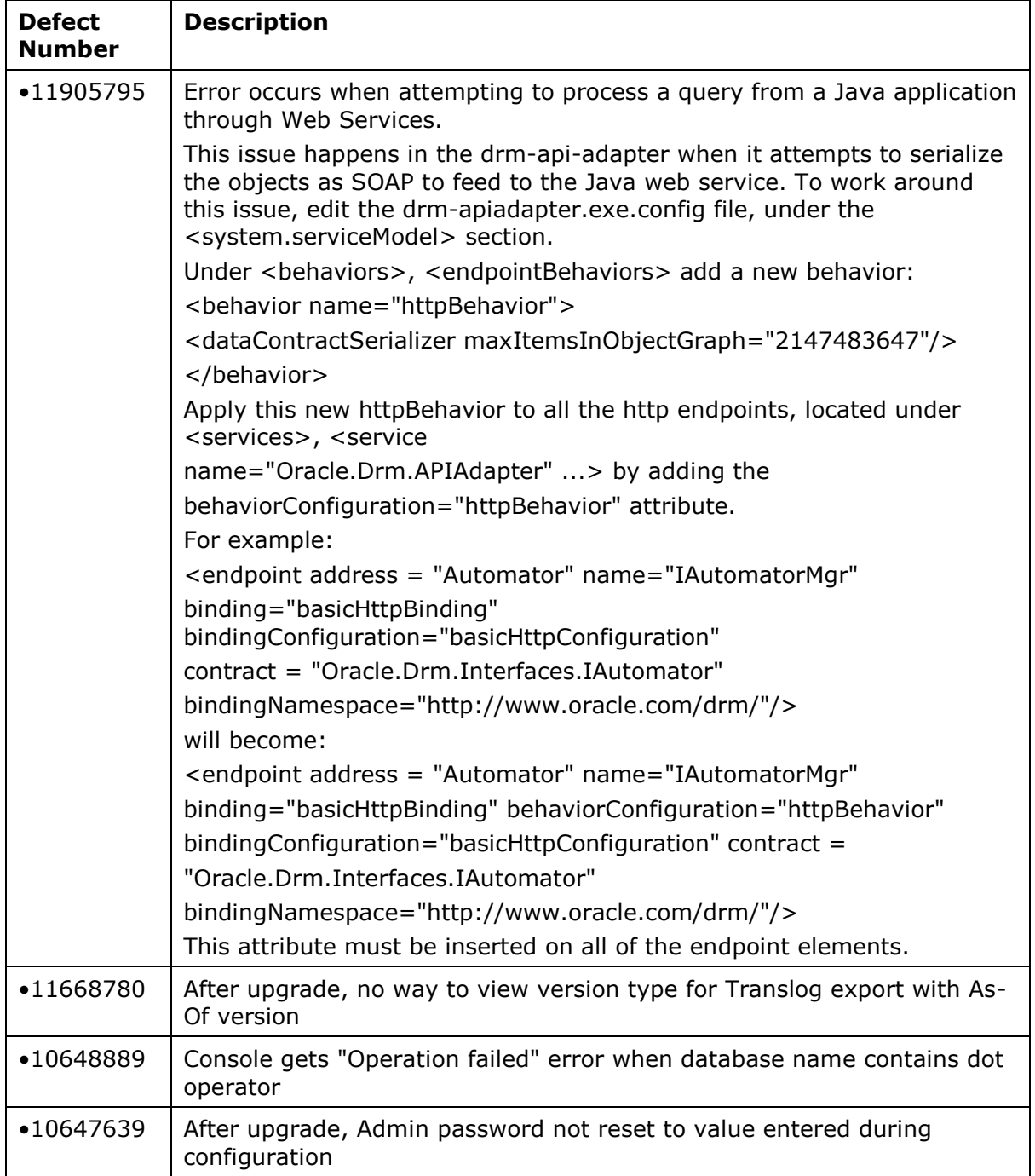

The following are the noteworthy known issues of this patch for Data Relationship Management Analytics.

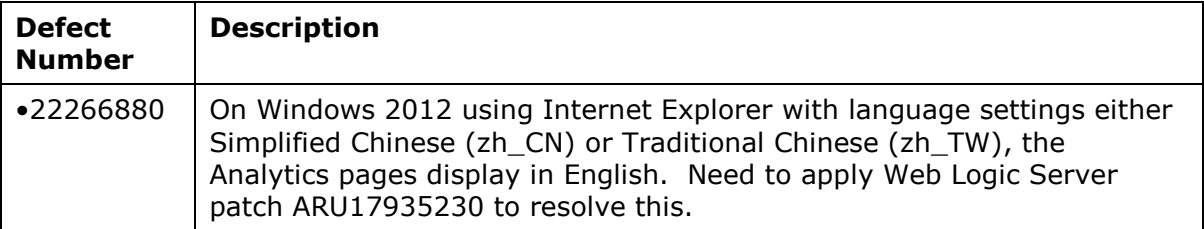

## <span id="page-15-0"></span>Applying this Patch for Data Relationship Management

The section includes important information about applying this patch for Oracle Data Relationship Management. Follow this procedure to replace an existing 11.1.2.4 installation. Refer to the Oracle Data Relationship Management Installation Guide for instructions for new installations or upgrades from previous releases.

To apply this patch release:

- 1. Perform a backup on the databases for any existing Data Relationship Management applications. Database backups should be performed when Data Relationship Management service is stopped.
- 2. Save a backup copy of the drm-config.xml file found in the .\DataRelationshipManagement\server\config directory.
- 3. Uninstall the existing 11.1.2.4 release:
	- a. Stop the Data Relationship Management service.
	- b. Verify all processes are shut down.
	- c. Run the installer from that release and choose the Remove option.
- 4. Run the new setup.exe to install this patch release.
- 5. If a multiple-machine configuration is being used, repeat the uninstall and install steps above for each machine.
- 6. When using an Oracle repository, run the following statement for the current schema owner for each application to be updated:

GRANT CREATE TYPE, CREATE SEQUENCE TO <user>;

- 7. In the Configuration Console on the application controller machine, select Application, then Apply Updates for all existing applications.
- 8. Make sure to save any configuration changes made in the Data Relationship Management Console.
- 9. Start the Data Relationship Management service.

Redeploy the Data Relationship Management Web service application (oracle-epm-drmwebservices.ear) to Oracle Weblogic. The oracle-epm-drm-webservices.ear file is located in the %EPM\_ORACLE\_HOME%\products\DataRelationshipManagement\api directory.

This step is only required if applying this patch to an 11.1.2.4.000 installation where the Web service application has been previously deployed. See the "Redeploying a Web Services Application" section in the Oracle® Fusion Middleware Security and Administrator's Guide for Web Services for instructions to redeploy using Oracle Enterprise Manager.

### <span id="page-15-1"></span>Applying this Patch for Data Relationship Management Analytics

To install the Data Relationship Management Analytics module, refer to the Oracle Data Relationship Management Installation Guide for instructions. To upgrade the Data Relationship Management Analytics module from a previous release:

- 1. Stop the WLS Admin Server.
- 2. Stop the Oracle DRM Managed Server.
- 3. Run script upgrade.cmd (Windows) or upgrade.sh (Linux)
- 4. Enter requested information for EPM Domain.
- 5. Start the WLS Admin Server.
- 6. Start the Oracle DRM Managed Server.

## <span id="page-16-0"></span>Rolling Back this Patch for Data Relationship Management

To roll back this patch:

- 1. For each machine where Data Relationship Management is installed, run setup.exe and choose the Remove option.
- 2. Restore the databases for any existing Oracle® Data Relationship Management applications from the backup files created during step 1 of Applying This Patch.
- 3. Restore the saved backup of the drm-config.xml file to the .\DataRelationshipManagement\server\config directory.
- 4. If the oracle-epm-drm-webservices.ear package from this patch was deployed on Oracle Weblogic, the oracle-epm-drm-webservices application deployment should be undeployed.
- 5. Reinstall the previous release.

See the "Undeploying a Web Services Application" section in the Oracle® Fusion Middleware Security and Administrator's Guide for Web Services for instructions to undeploy using Oracle Enterprise Manager.

### <span id="page-16-1"></span>Rolling Back this Patch for Data Relationship Management Analytics

To uninstall the Data Relationship Management Analytics module:

- 1. Ensure that the WLS Admin Server is running.
- 2. Stop the Oracle DRM Managed Server.
- 3. Run script uninstallAll.cmd (Windows) or uninstallAll.sh (Linux)

For additional information, see the "Deploying Applications" section in the Oracle® Fusion Middleware Administrator's Guide.

Copyright © 2016, Oracle and / or its affiliates. All rights reserved. [http://www.oracle.com](http://www.oracle.com/)